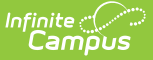

# **CALPADS Course Section (CRSE)**

Last Modified on 03/11/2024 8:45 am CDT

[Report](http://kb.infinitecampus.com/#report-logic) Logic | [Validate](http://kb.infinitecampus.com/#validate-crse-data) CRSE Data | [Report](http://kb.infinitecampus.com/#report-editor) Editor | [Generate](http://kb.infinitecampus.com/#course-section-file) the Course Section File | Course Section File

Tool Search: CALPADS Course Section

The CALPADS Course Section extract reports courses that have students actively enrolled (Fall) or that students have completed (EOY), and the teachers who are teaching the courses. Staff members must have a SEID, and courses taught by staff with a SEID = 9999999999 report. Student data is reported in the [CALPADS](https://kb.infinitecampus.com/help/calpads-student-course-section) Student Course Section extract.

Only active courses are included in the report.

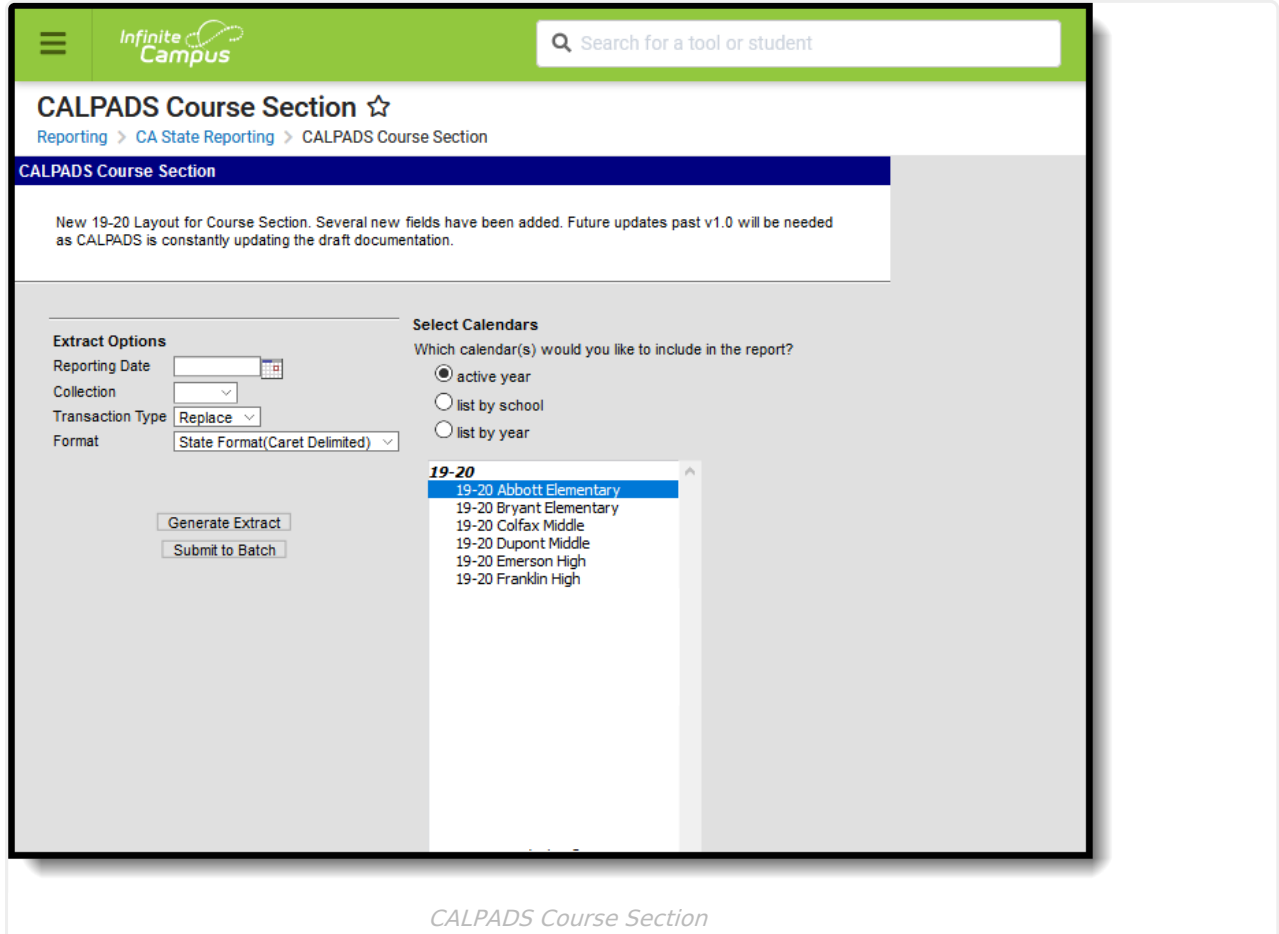

## **Report Logic**

For **Fall** submission, all course sections with students actively scheduled into them on the Reporting Day are included in the report. When the Reporting Day is not an Instructional Day, the first day after the Reporting Day that IS an instructional day is used as the Reporting Day. When the school has a multi-day schedule (A/B or MTWThF, for example), all courses that occur in the term that contains the Reporting Day report. Courses in future terms do not report. There is no

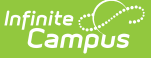

grade level constraint on this submission.

One line per Class ID reports, even when the section is scheduled into more than one period/schedule structure.

Course sections that do not have students on the roster report only when the teacher assigned to the section has a **Type of 27: Itinerant or Pull-Out Push-In Teacher** . The course section must be scheduled in the term that contains Reporting Day. It is acceptable for such a course to be scheduled in an non-instructional period.

For **EOY** submission, data should be submitted for all course sections completed during the year **for students in grades 7-12**. A completed course is defined as any course from the current school year in which a student has a mark entered for a grading task designated as "Post to Transcript." That grading task is usually be named something like Final Grade. The course doesn't have to be posted to the transcript at the time of reporting.

#### **Operational Keys**

- School of Course Delivery
- Academic Year ID
- Academic Term Code

## **Unique Identifiers**

- School of Course Delivery
- Academic Year ID
- Academic Term
- Local Course ID
- Course Section ID

This is a FULL REPLACEMENT file. This means that when a file is posted to the CALPADS database, and a later file with the same School of Assignment and Academic Year is posted, the records from the second file **replace**, rather than update or add to, the records from the first file. Data that has been manually entered into CALPADS is also replaced when it is not corrected in Infinite Campus as well.

#### For all collections:

When a course section has multiple teachers (Primary Teacher and Teacher(s), a record is reported for each teacher, as long as the Multiple Teacher element on the course is not null. When there are multiple teachers but that element is null, only the Primary Teacher reports.

- (Fall version) The teacher reported is the active Primary Teacher as of the Reporting Date. An active teacher is determined using the dates on the [Section](https://kb.infinitecampus.com/help/staff-history) Staff History record.
- (EOY version) The teacher reported is the active Primary Teacher as of the last day of the term on which the section is scheduled. An active teacher is determined using the dates on the [Section](https://kb.infinitecampus.com/help/staff-history) Staff History record.

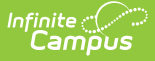

Course Section data is not reported for a course without a State Code or a course with a State Code of 6012 or 6017.

Course Section data is not reported when all students are:

- marked as State Exclude.
- enrolled in a Grade Level marked as State Exclude.
- attending a school marked as State Exclude.

Course Section data is not reported when none of the students on the roster have an active enrollment with a Service Type P or S or when there are no students on the roster on the Reporting Day, unless the teacher has an active District assignment with Type 27.

For the EOY Collection:

- All Course Sections in the selected calendar report as long as those courses:
	- Have a State Code other than 1000, 6012, 6017 or blank.
	- o Have/had at least one student in Grade 07-12 (State Grade Level) who has a mark entered for a grading task designated as Post to Transcript. The task does not have to be posted to the transcript at the time of reporting.
- Students do not have to be actively enrolled at the time of reporting, but they must have an enrollment with Service Type P or S at some time during the Academic Year.
- Students who have a Service Type of N are not reported.

Records sort first by School of Course Delivery, then by SEID, then by Course Section ID.

## **Validate CRSE Data**

Use the Data [Validation](http://kb.infinitecampus.com/help/data-validation-report) Report to correct any student data prior to the submitting the CALPADS file to the state. Validation Groups and Validation Rules are provided by Infinite Campus for a specific CALPADS extract (listed below). These groups are used to return certain rules assigned to each group.

- CALPADS SSID [Enrollment](http://kb.infinitecampus.com/help/calpads-ssid-enrollment-senr)
- CALPADS Student [Information](http://kb.infinitecampus.com/help/calpads-student-information-sinf)
- CALPADS Student [Programs](http://kb.infinitecampus.com/help/calpads-student-program)
- CALPADS Student English Language [Acquisition](http://kb.infinitecampus.com/help/calpads-student-english-language-acquisition)
- [CALPADS](http://kb.infinitecampus.com/help/calpads-student-discipline) Student
	- **Discipline** 
		- Student [Incident](https://kb.infinitecampus.com/help/calpads-student-discipline#CALPADSStudentDiscipline-StudentIncidentFile) File
		- Student [Incident](https://kb.infinitecampus.com/help/calpads-student-discipline#student-incident-result-file)
		- Result File
		- [Student](https://kb.infinitecampus.com/help/calpads-student-discipline#CALPADSStudentDiscipline-StudentIncidentFile) Offense File
- CALPADS Staff [Demographics](http://kb.infinitecampus.com/help/calpads-staff-demographics)
- CALPADS Staff [Assignments](http://kb.infinitecampus.com/help/calpads-staff-assignment)
- [CALPADS](http://kb.infinitecampus.com/help/calpads-course-section) Course Section
- [CALPADS](http://kb.infinitecampus.com/help/calpads-student-course-section-scse) Student Course Section
- CALPADS [Work-Based](http://kb.infinitecampus.com/help/calpads-work-based-learning) Learning
- CALPADS [Postsecondary](http://kb.infinitecampus.com/help/calpads-postsecondary-status-summary) Status Summary

Modifications to the Validation Rules and Validation Groups can be made if your district has

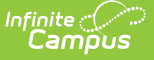

purchased the Campus [Analytics](https://www.infinitecampus.com/products/campus-analytics-suite) Suite; otherwise, they are read-only.

Users can select the **Missing or Incorrect Data** Validation Group, which returns any missing or incorrect data that is reported in the CALPADS Extract, like a missing enrollment exit reason or an incorrect date, for example.

Note that examples refer to CALPADS SENR.

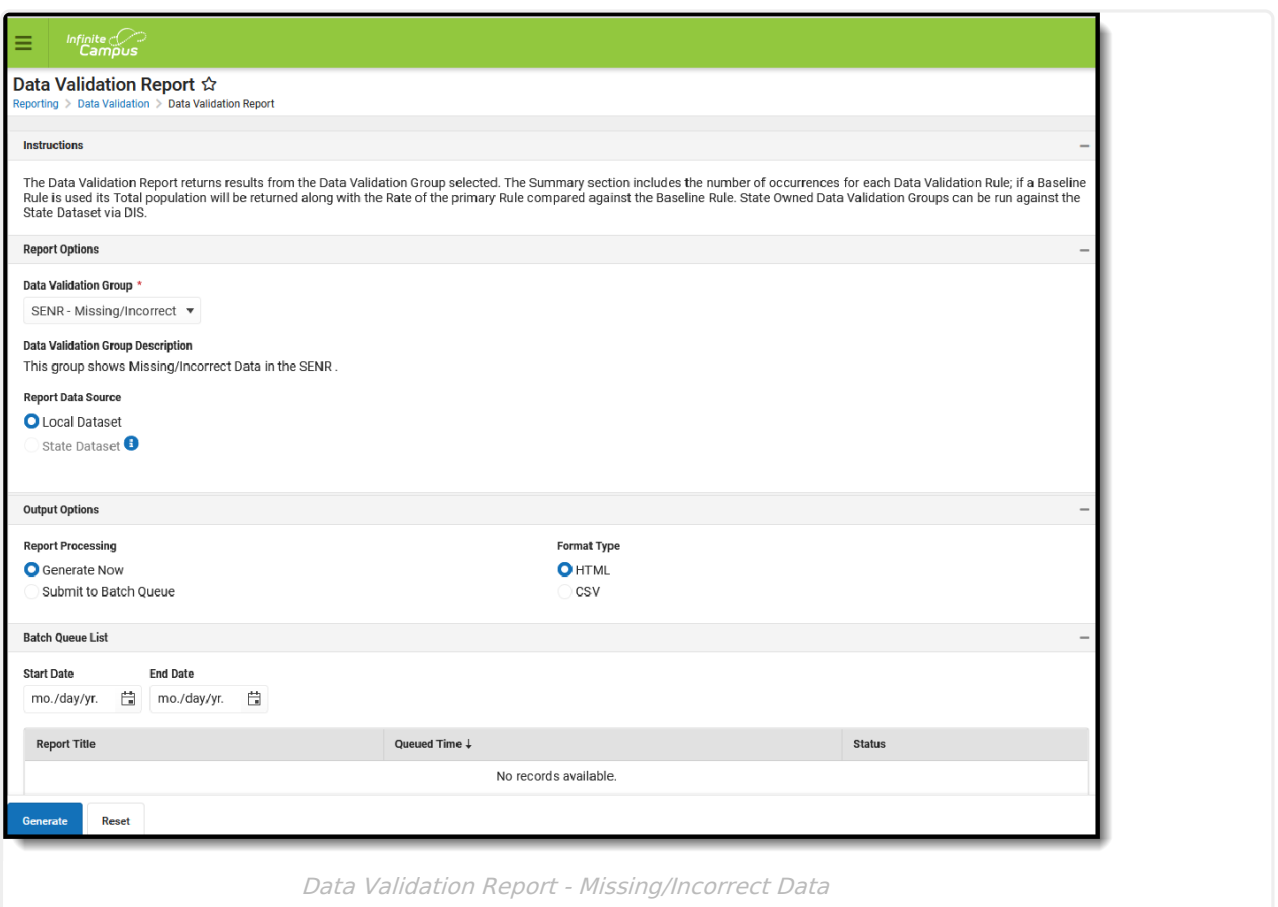

The report first lists a Summary of the issues found and the total number of occurrences.

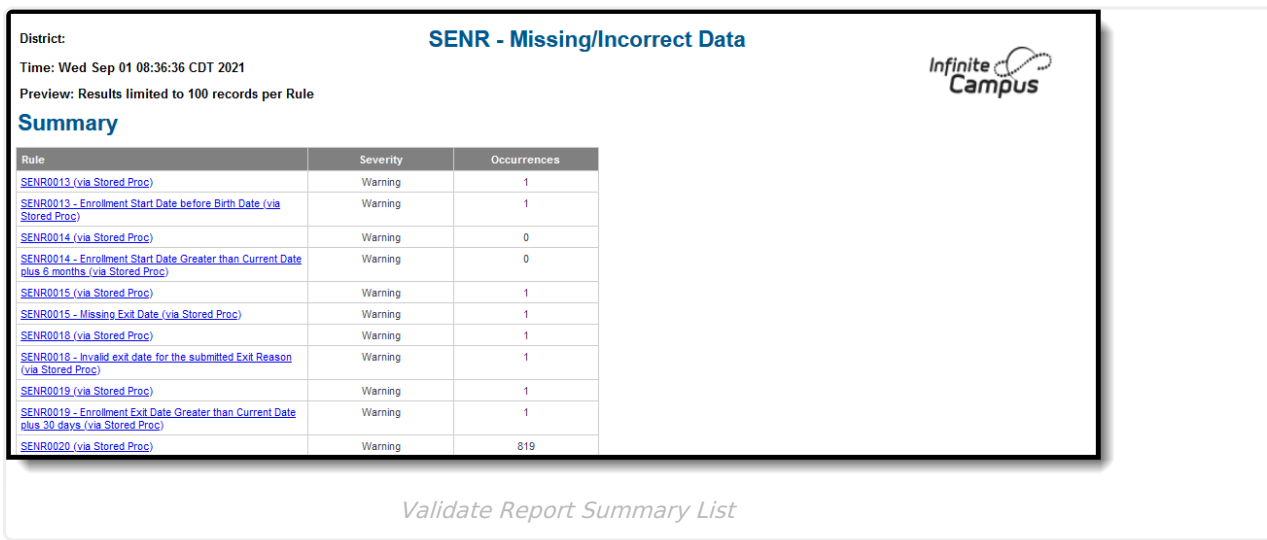

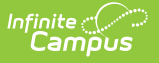

Then, click the Rule in the Summary column (for HTML format), or scroll through the report to see which students meet the criteria of the rule logic.

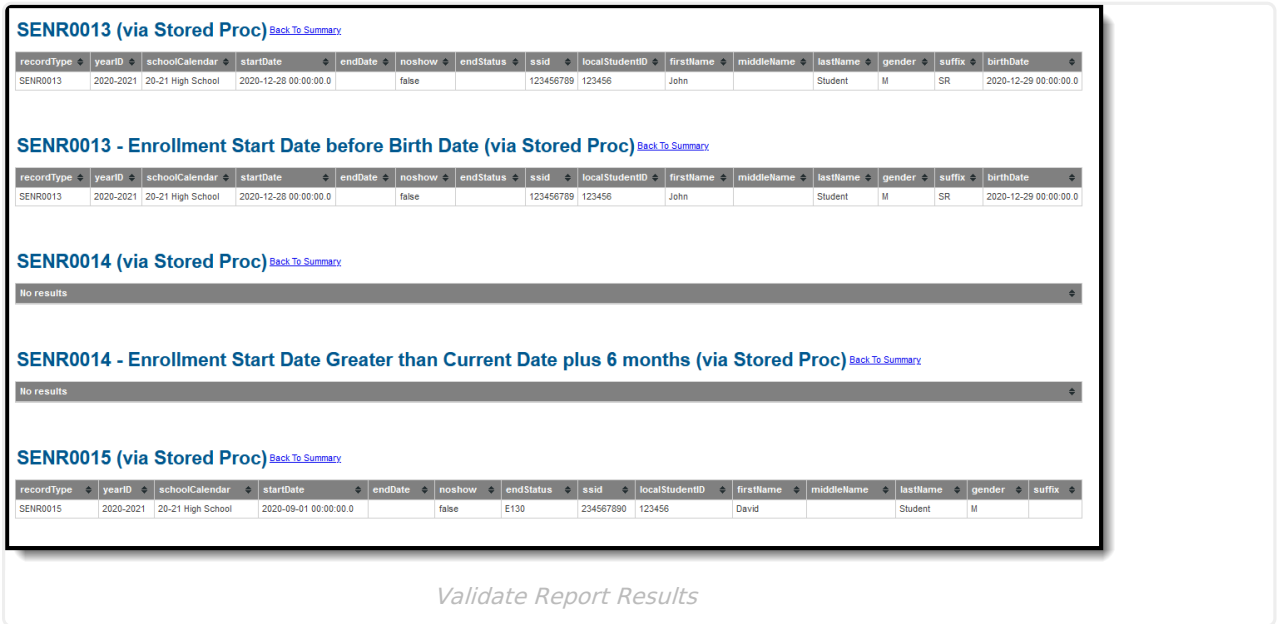

Refer to the tables below, which includes the rule, rule logic and location, for correcting the data.

#### **Missing or Incorrect Data**

The Missing or Incorrect Data Report uses the following rules and logic (open the Click here to Expand section below to see each rule).

▶ Click here to expand...

## **Report Editor**

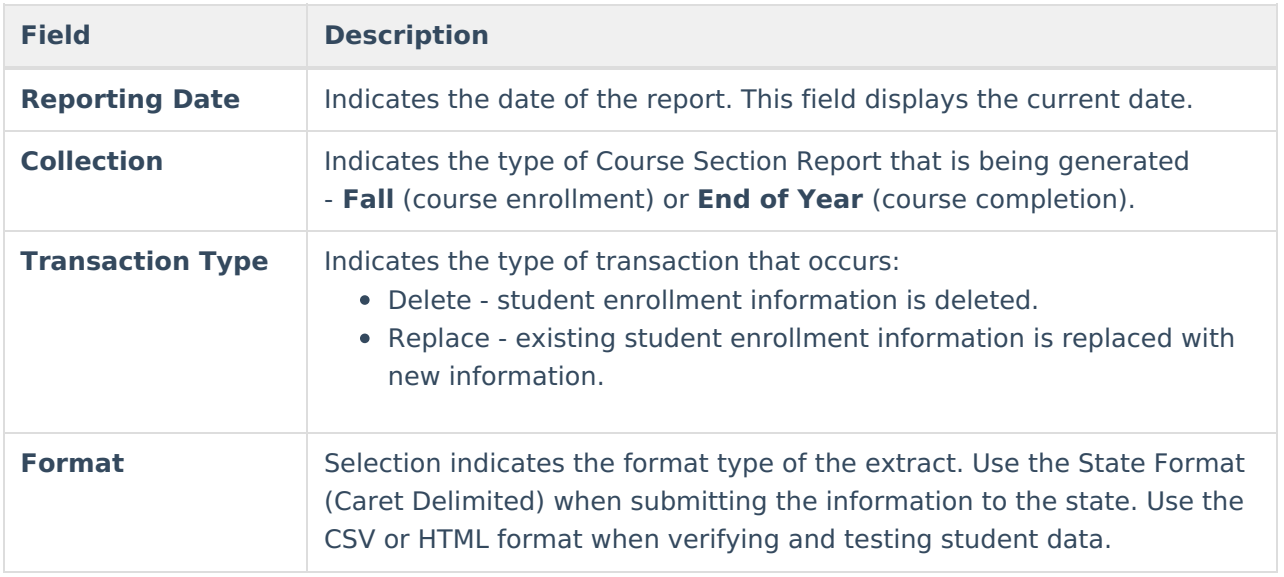

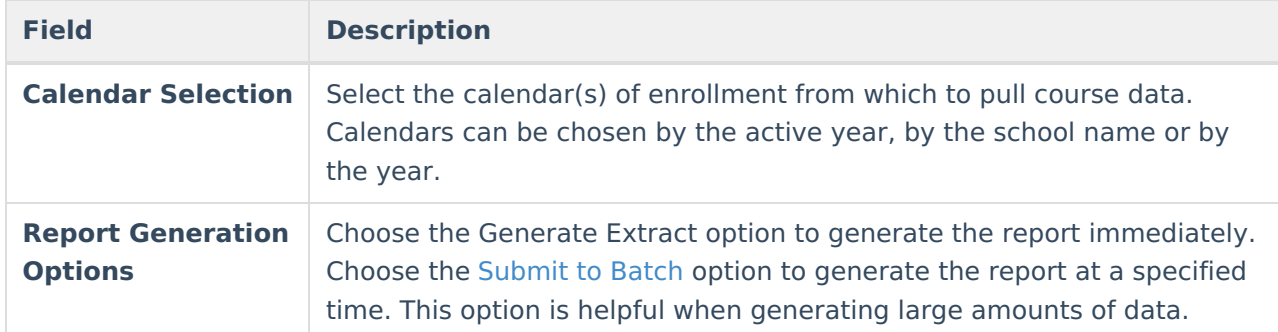

## **Generate the Course Section File**

- 1. Enter the **Reporting Date** in mmddyy format, or use the calendar icon to select a date. For Fall 1, use Information Day. This is not needed for EOY.
- 2. Select the **Collection** from the dropdown list Fall or EOY.
- 3. Select the **Transaction Type** from the dropdown list Replace (default) or Delete.
- 4. Select the **Format** of the file. The State Format (Caret Delimited) should be chosen when submitting records to the state. Other formats available for testing and review purposes are CSV and HTML.
- 5. Select the **Calendars** to include in the file.
- 6. Click the **Generate Extract** button. Or generate the extract at a specified time using the **Submit to Batch** button. The file appears in a new window in the selected format.

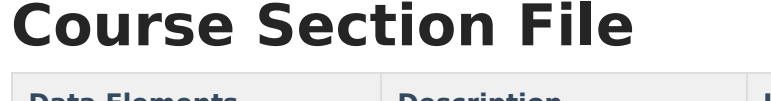

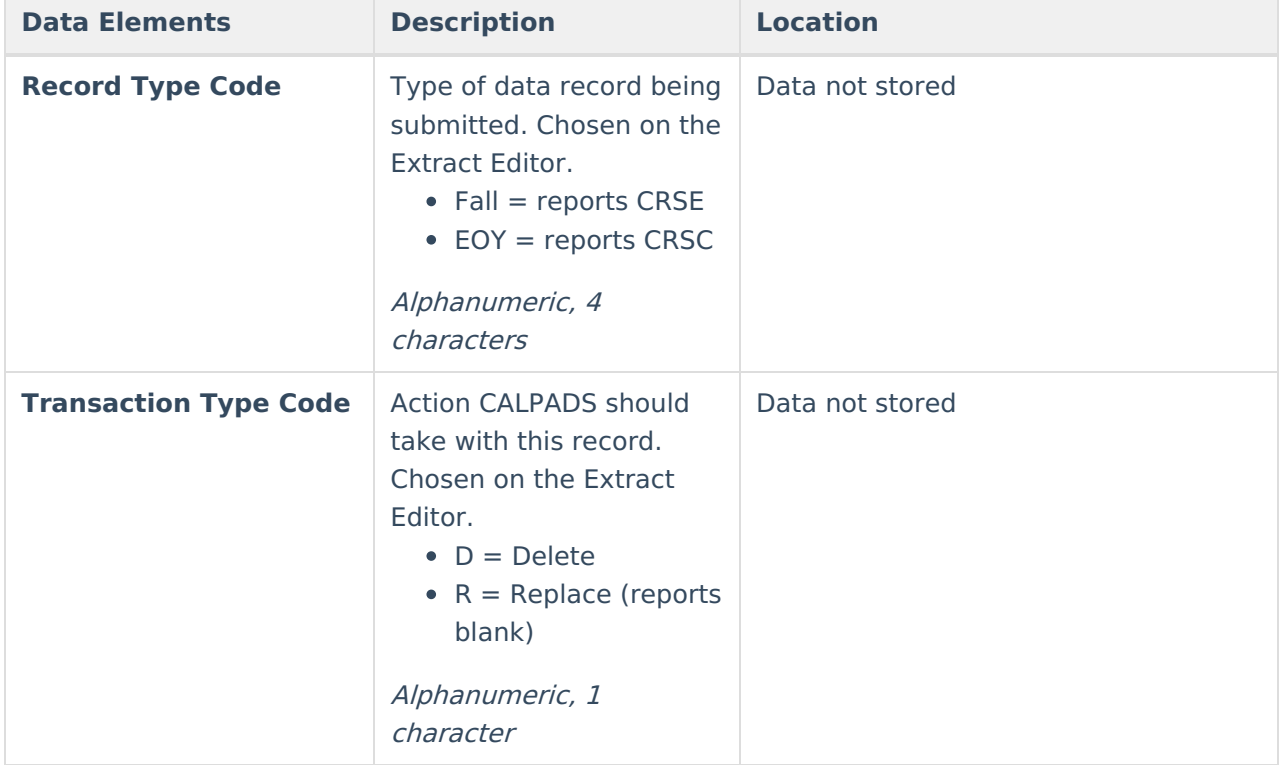

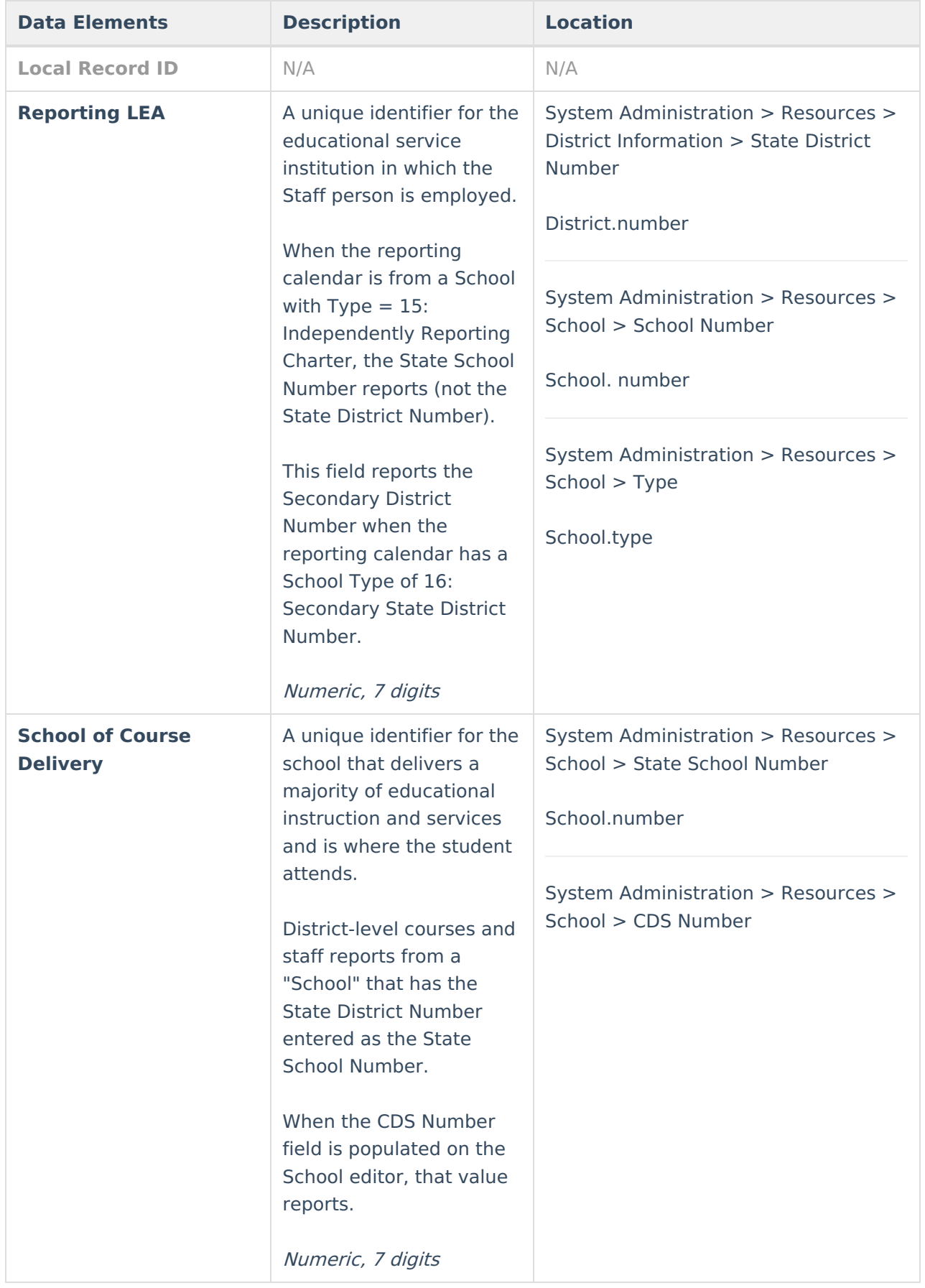

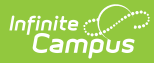

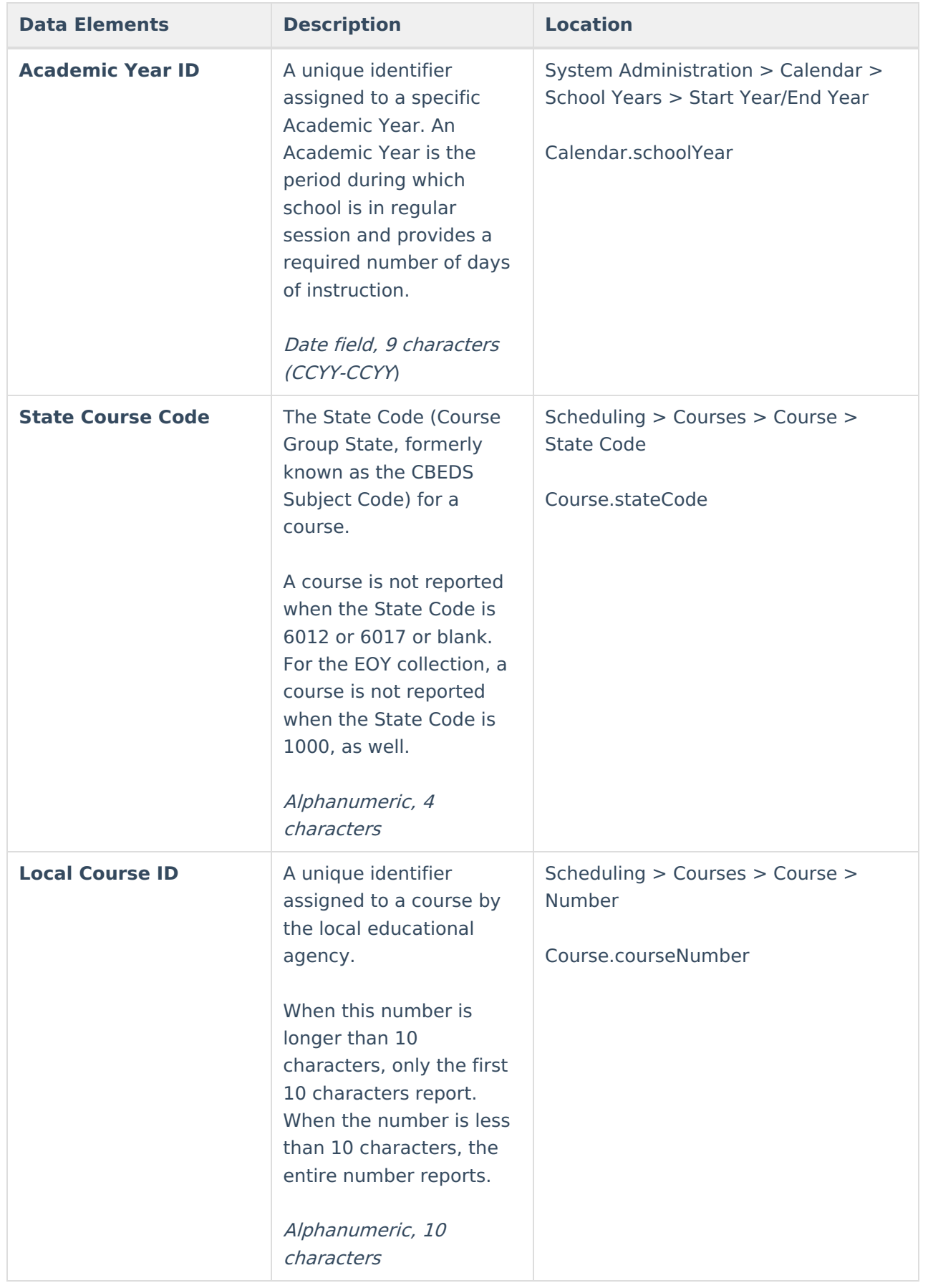

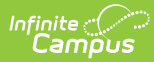

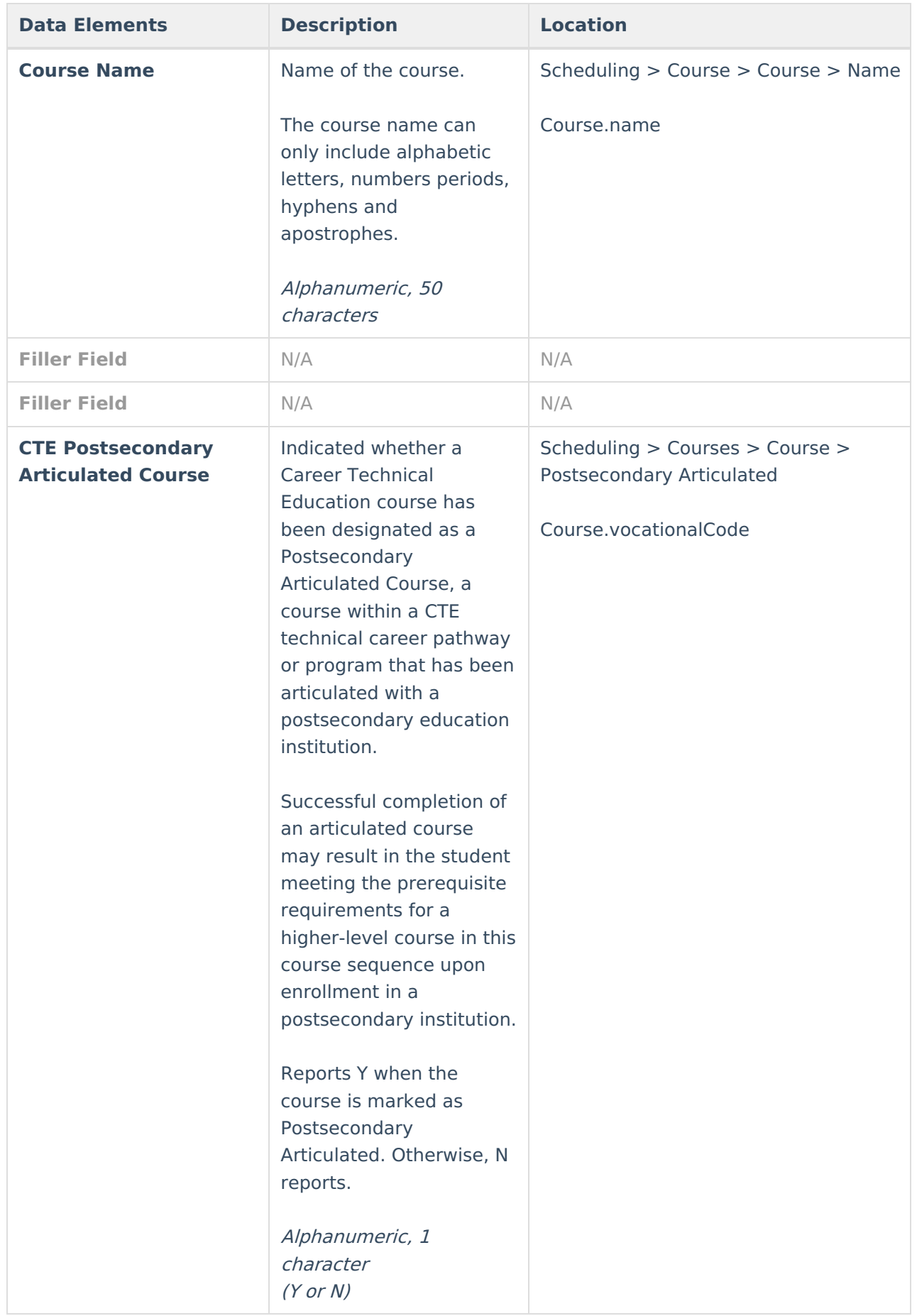

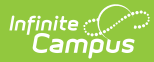

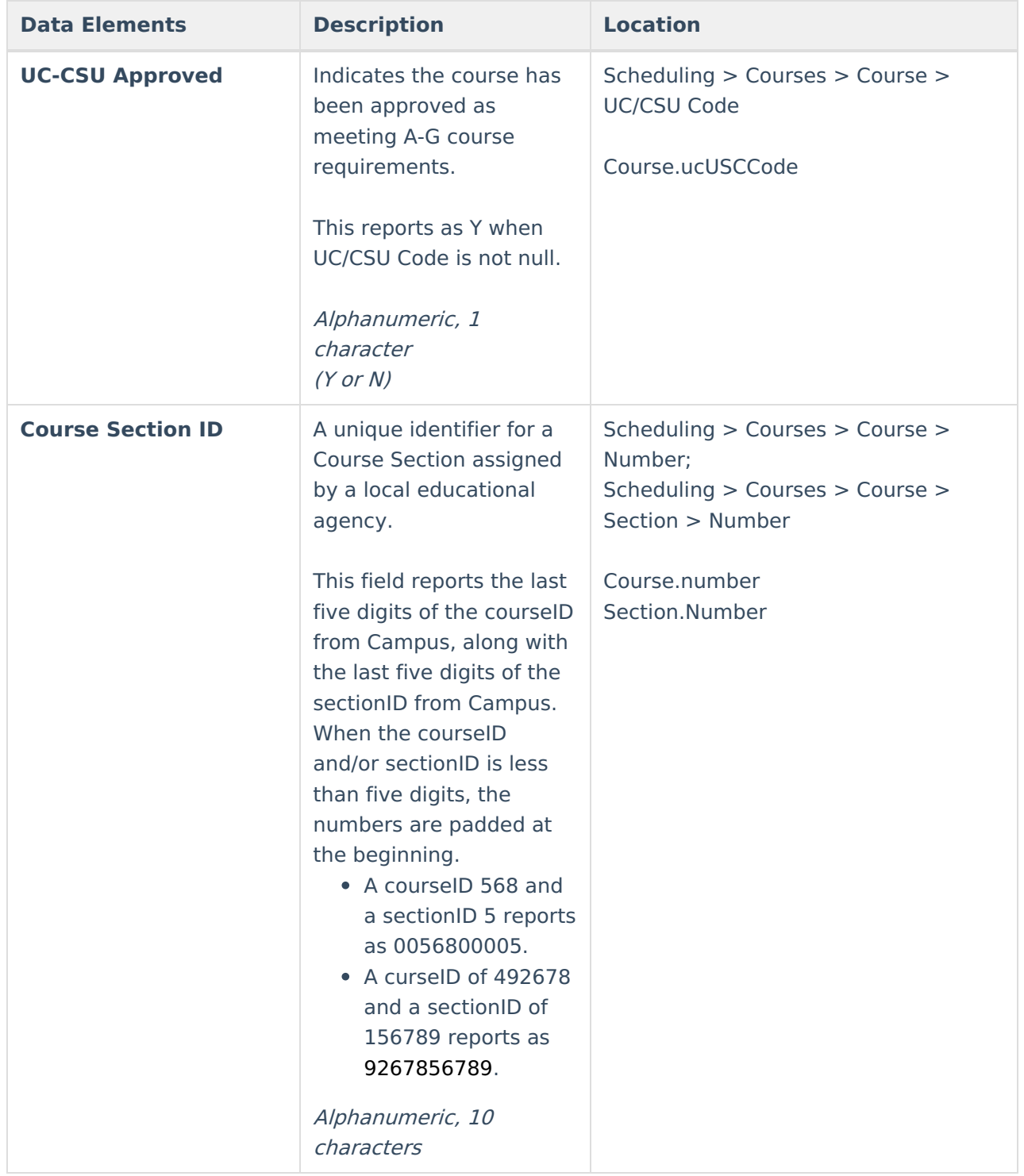

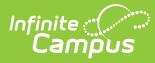

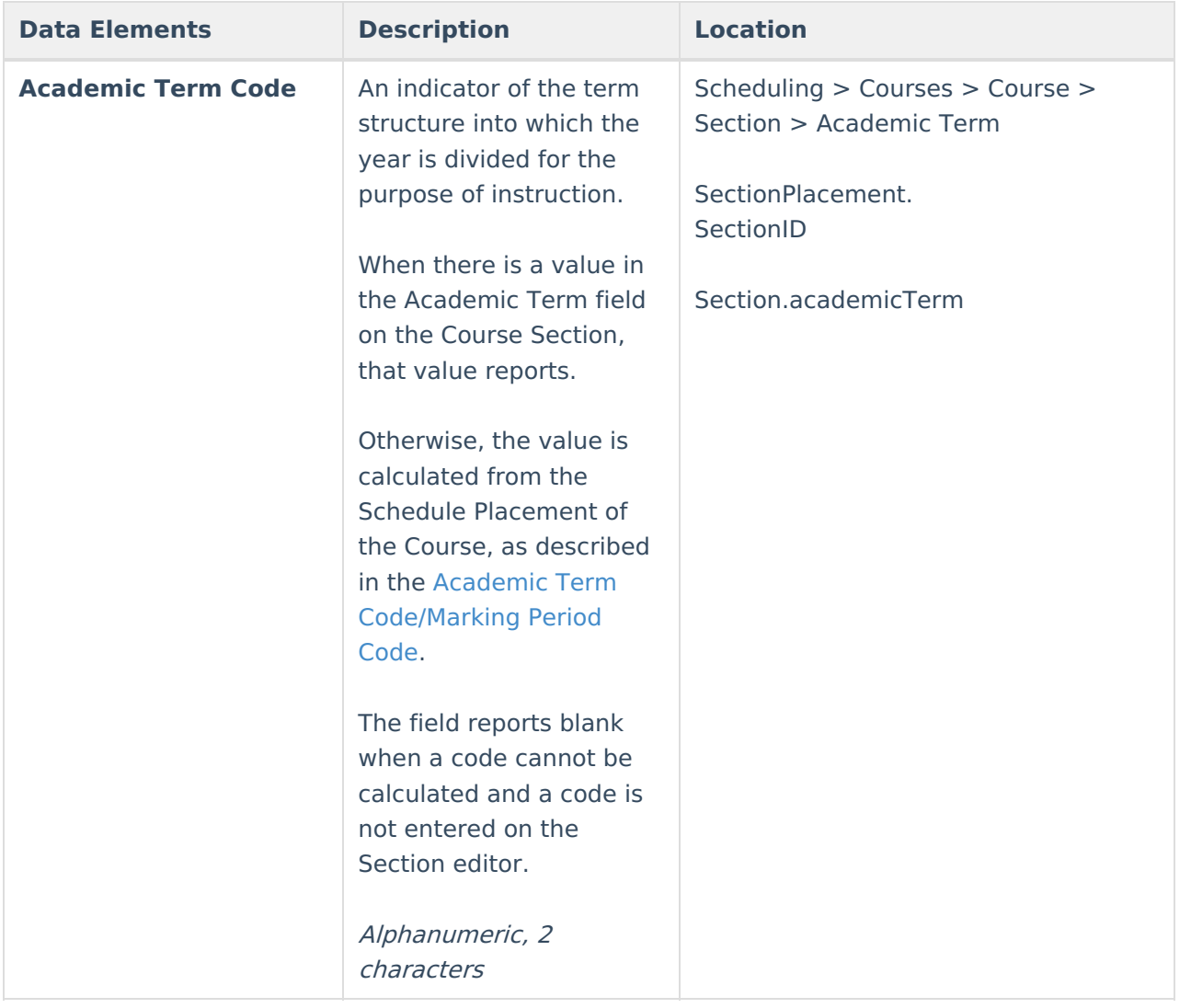

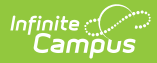

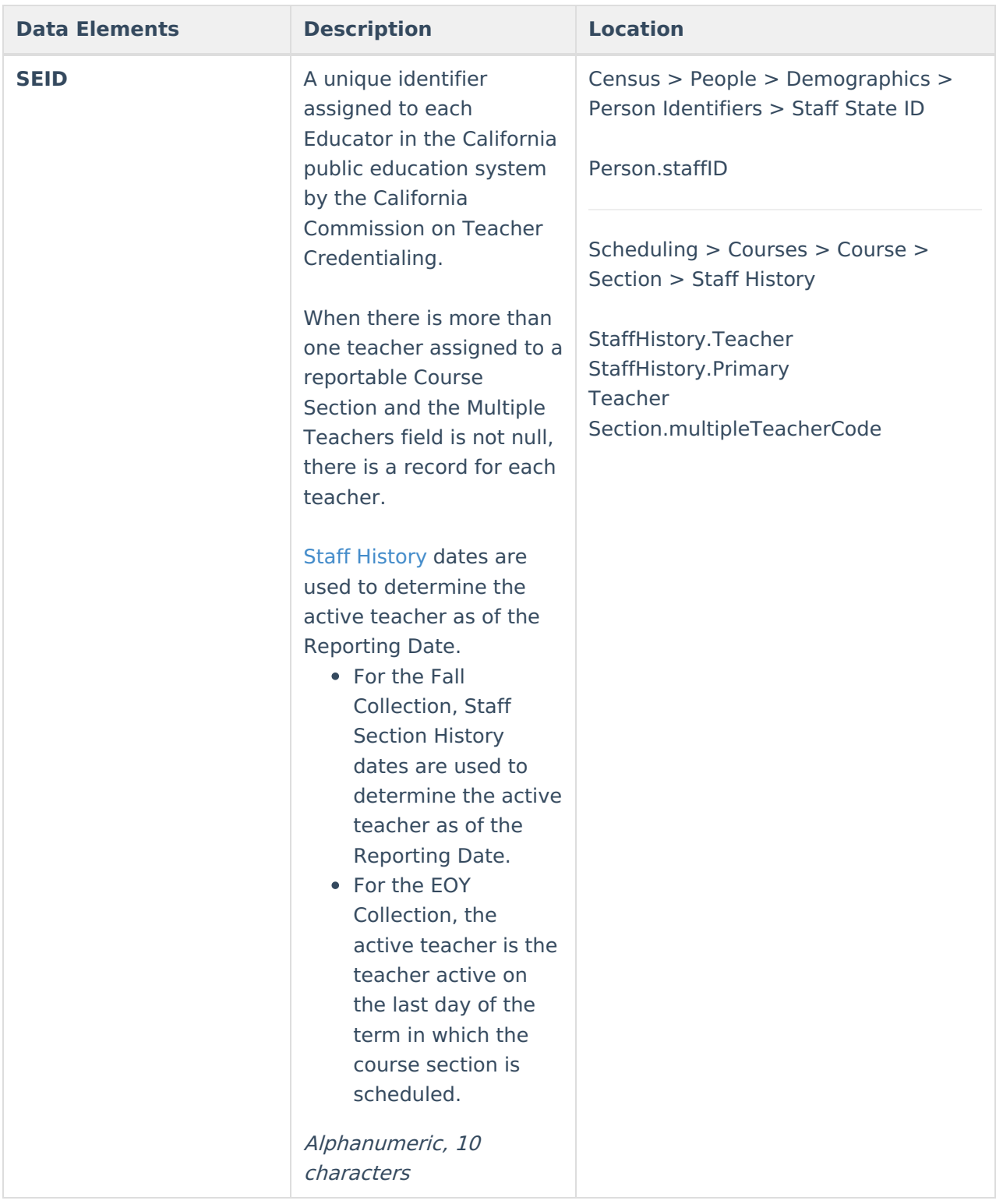

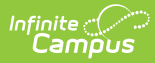

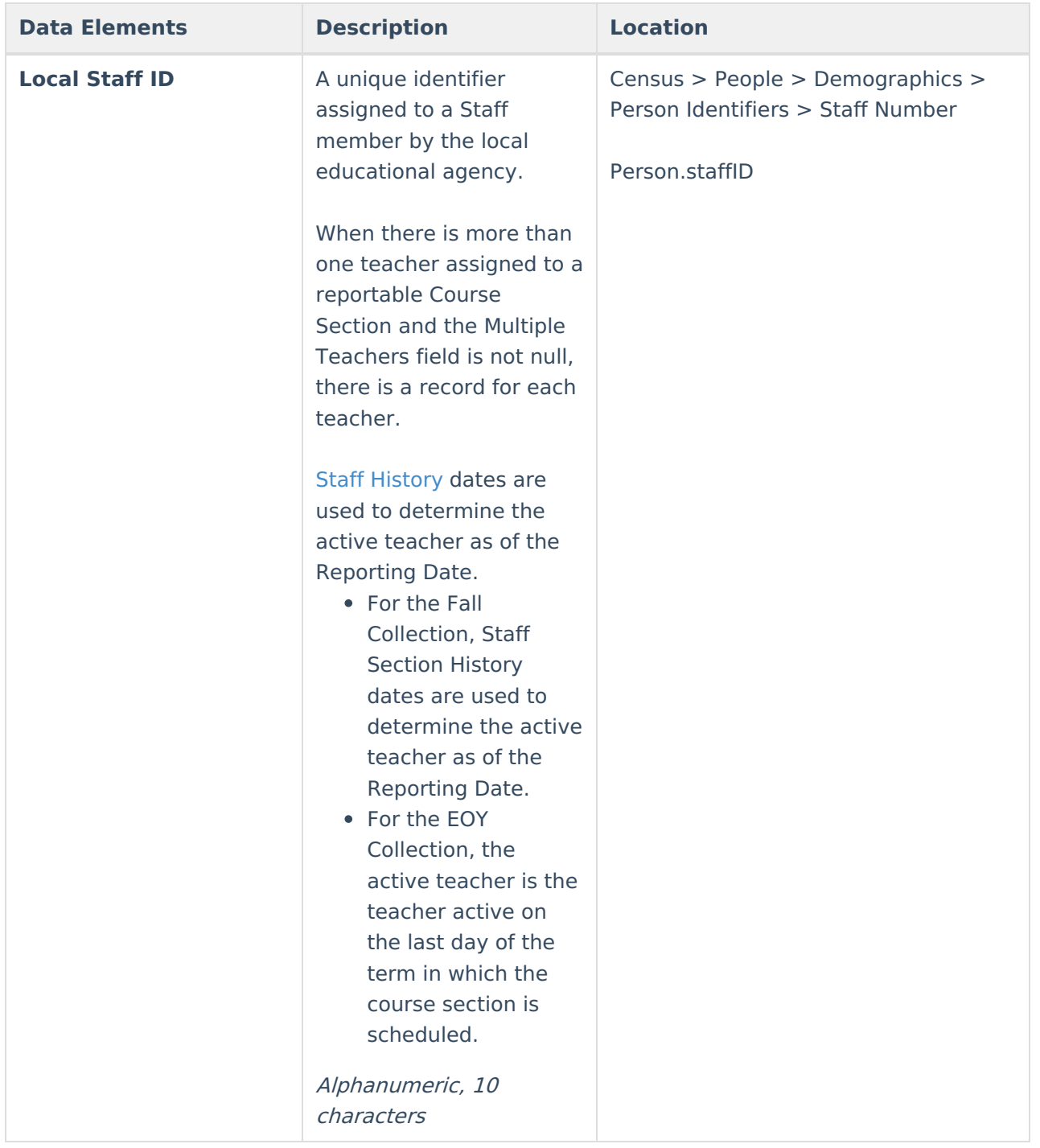

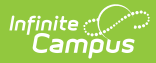

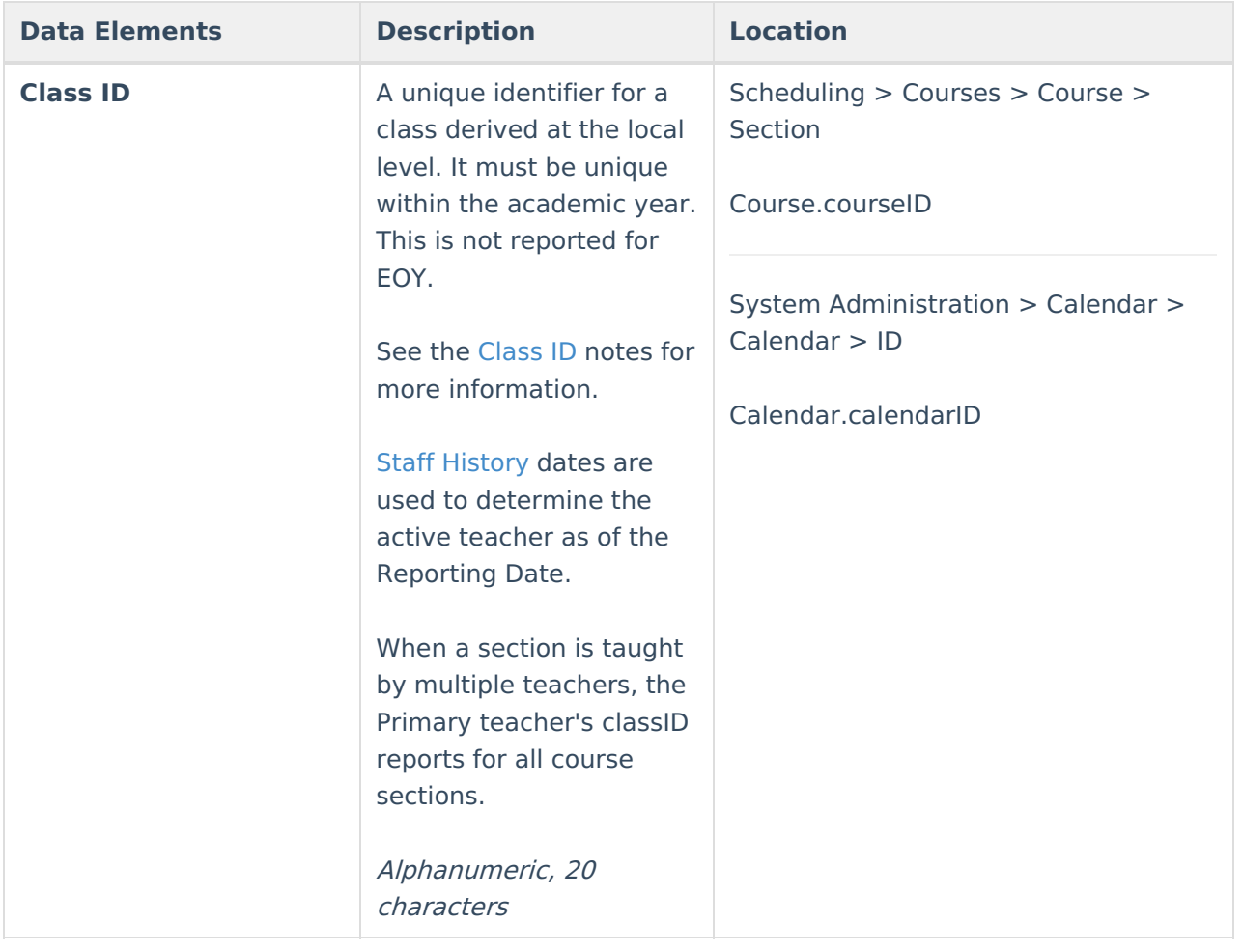

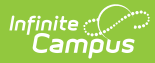

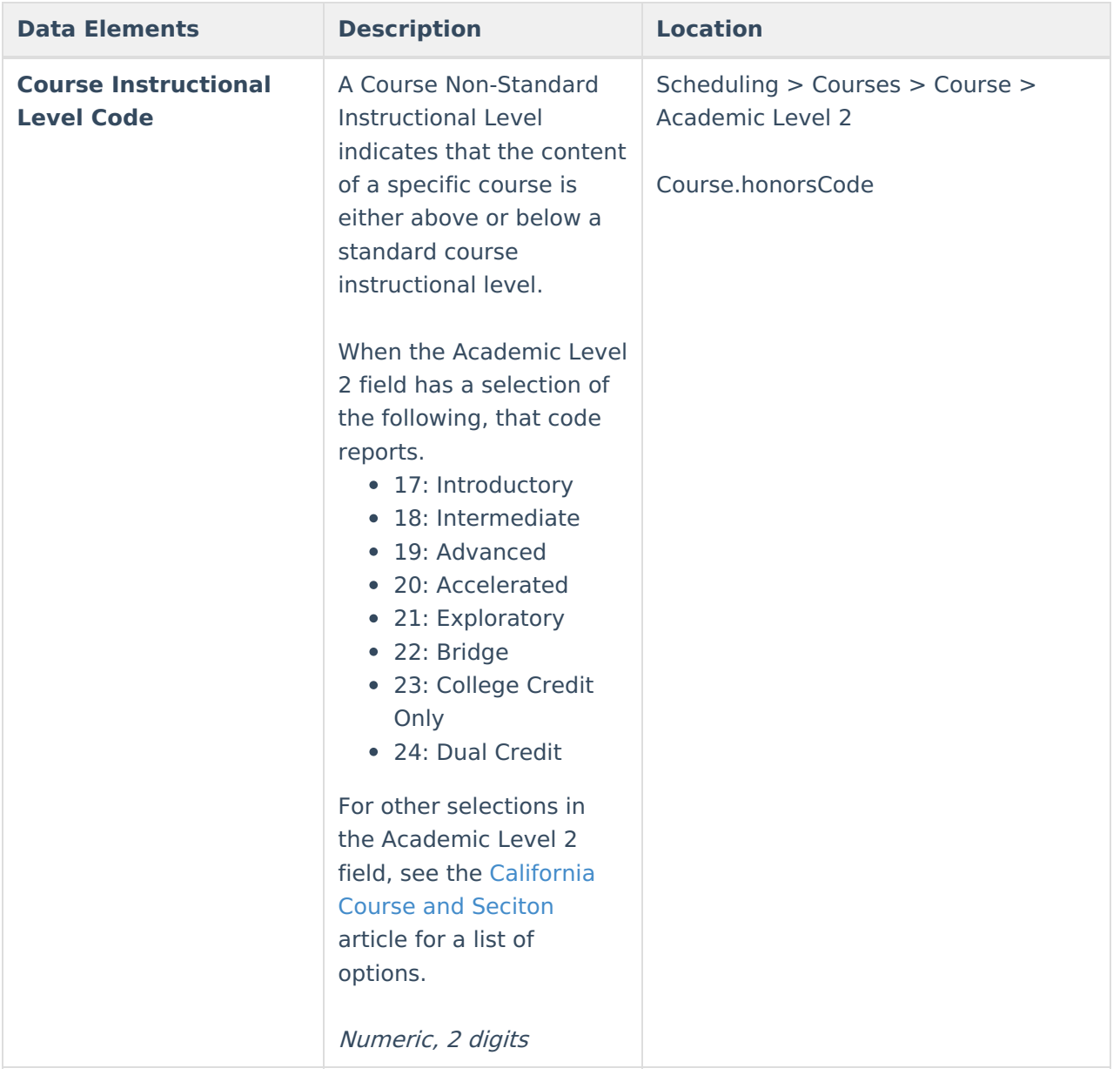

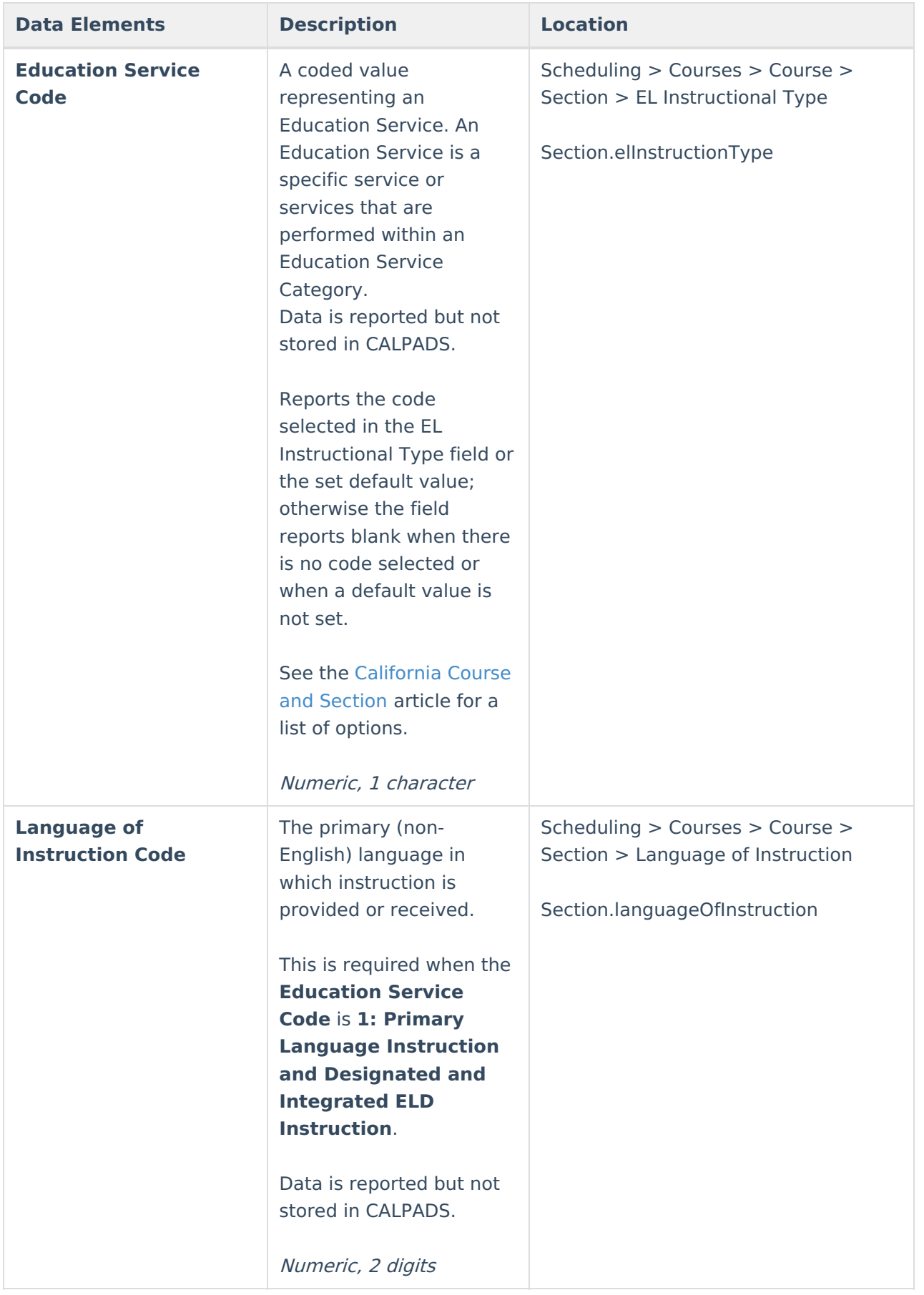

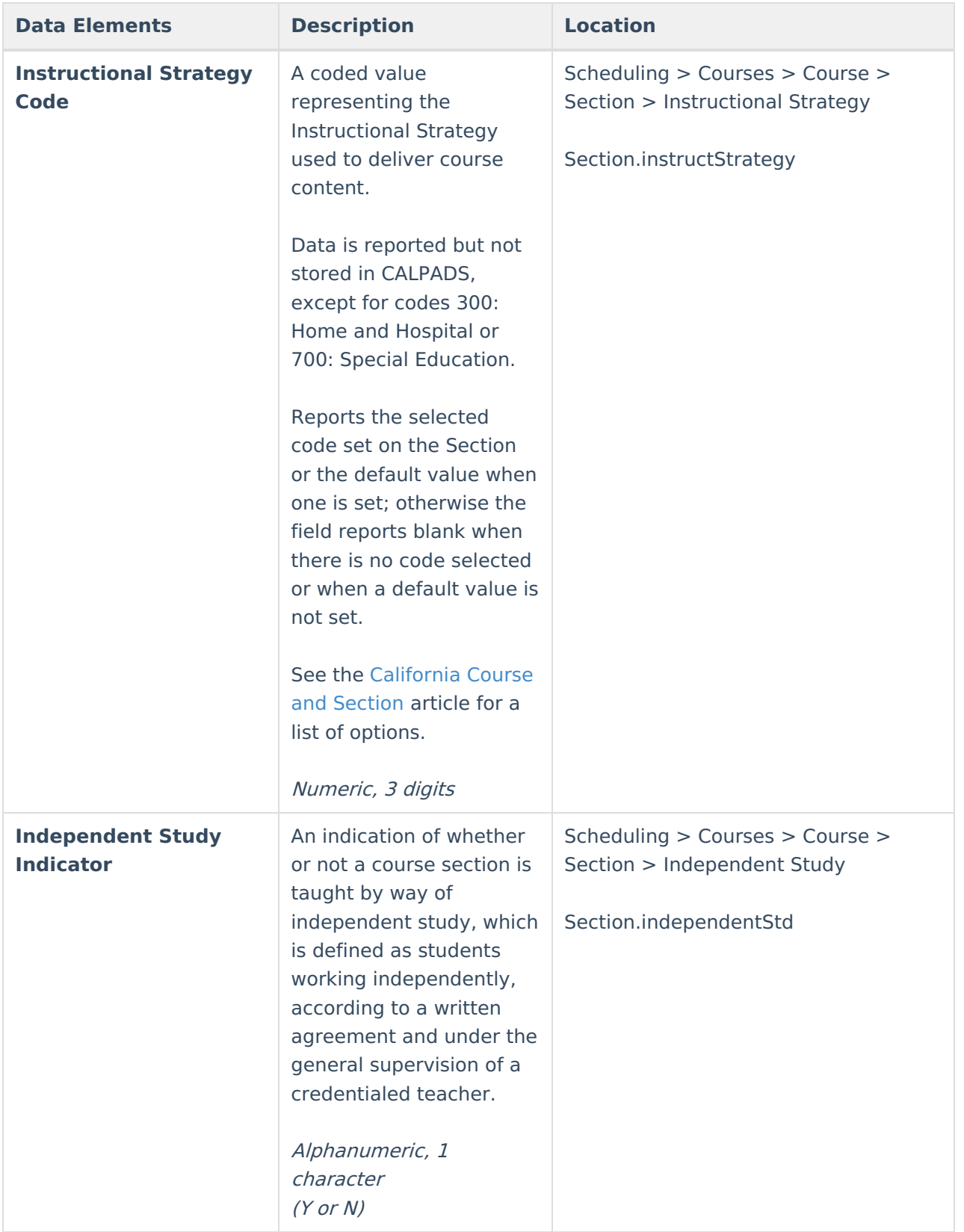

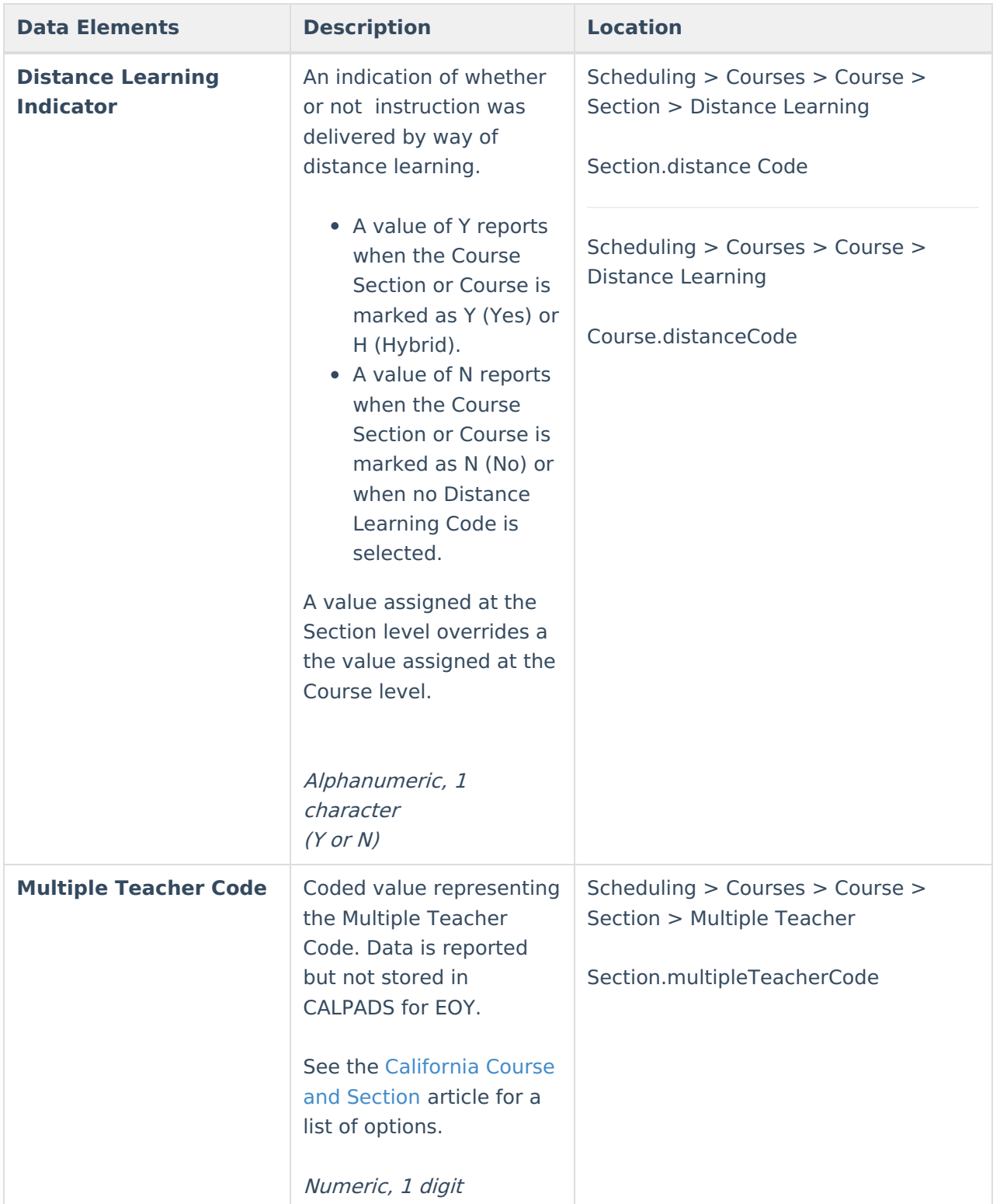

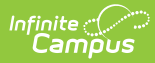

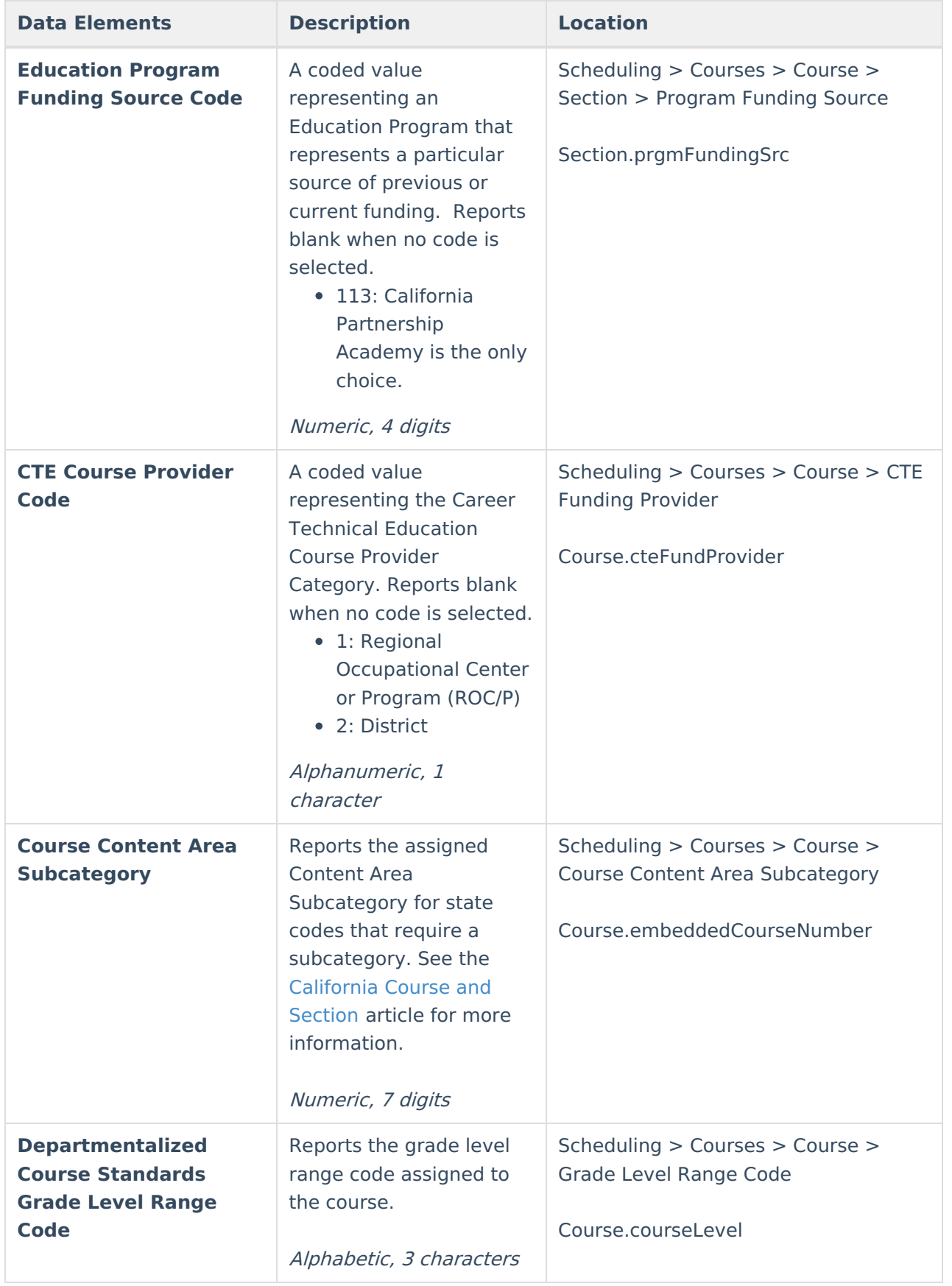

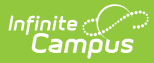

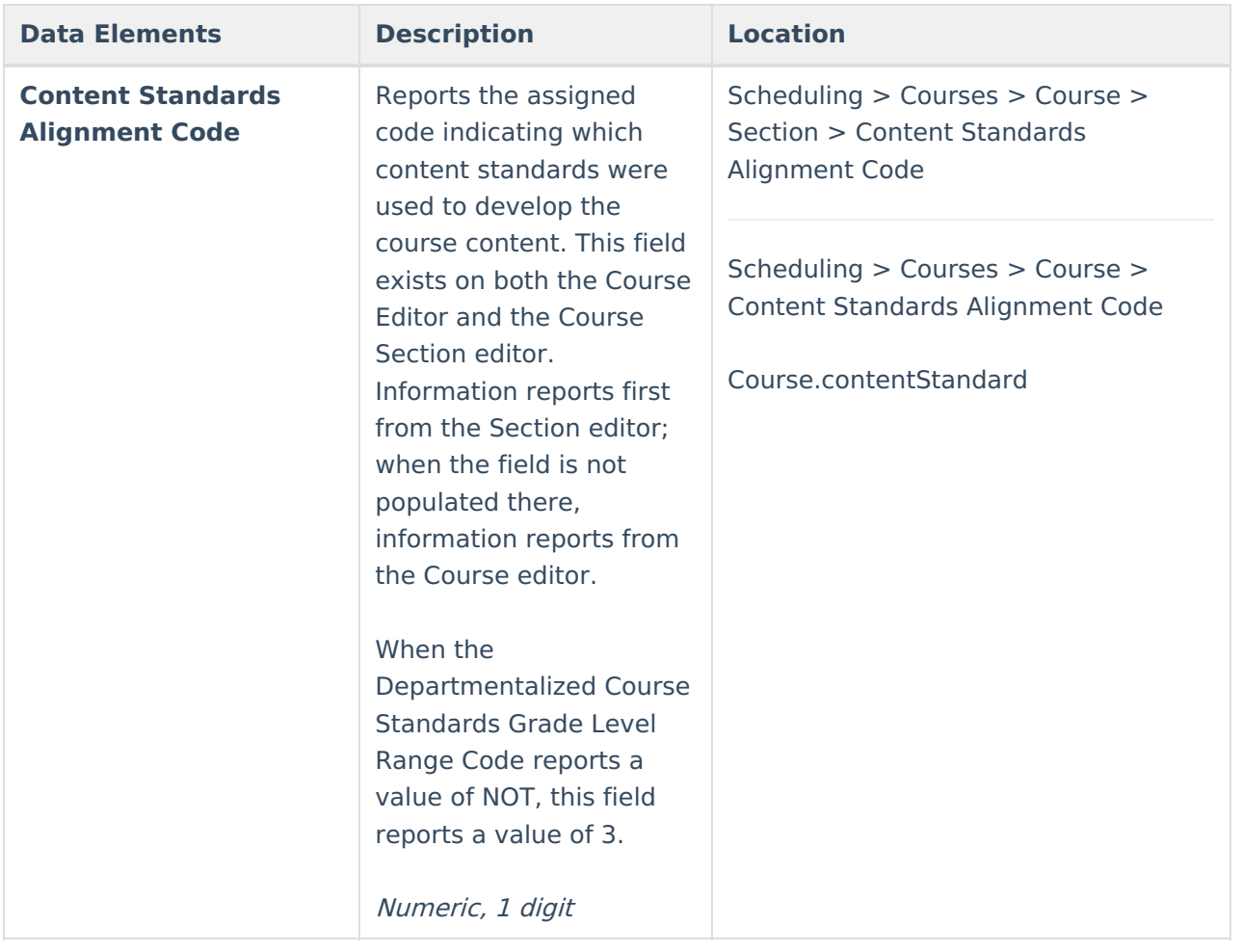

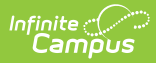

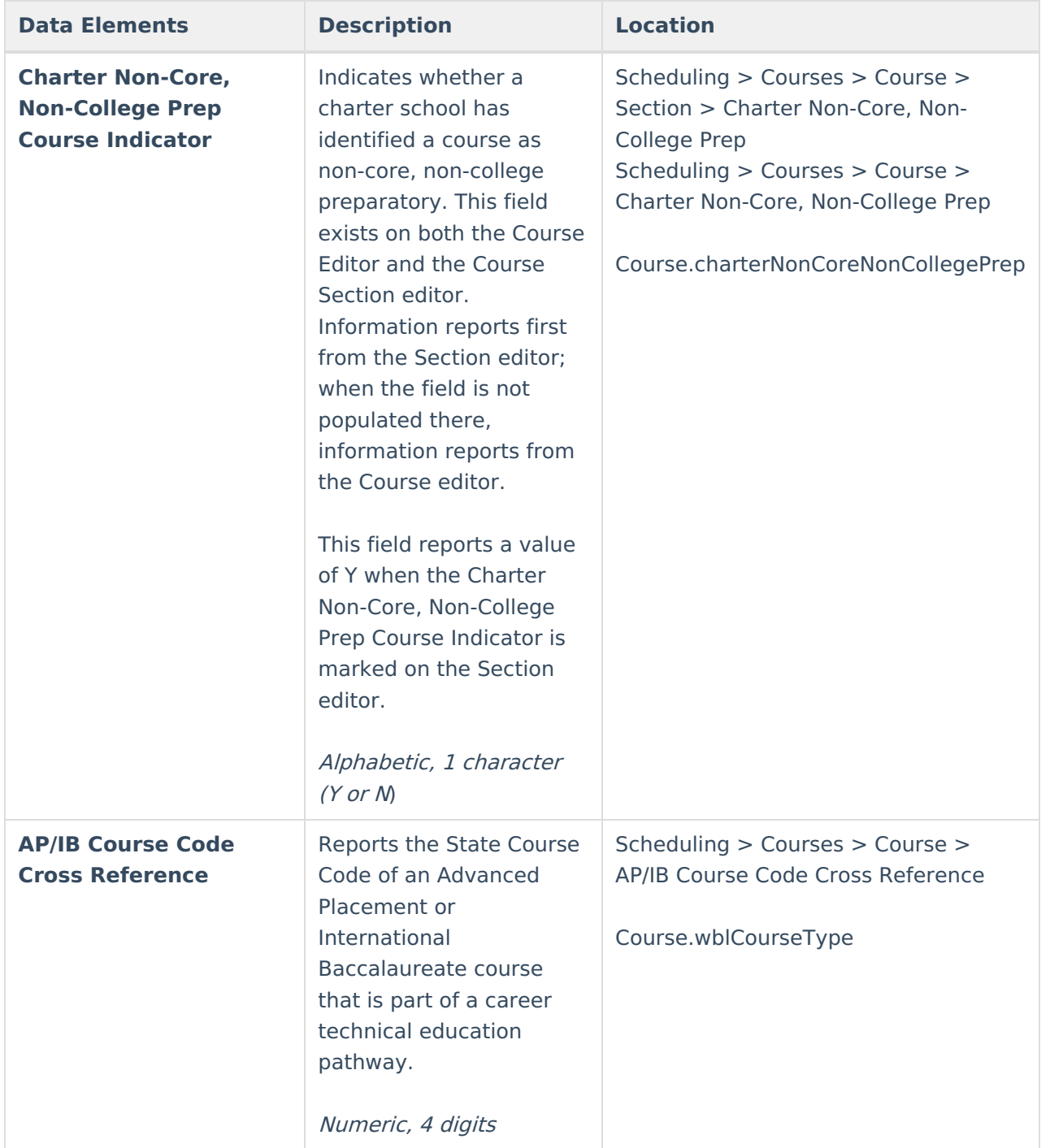

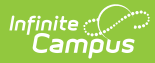

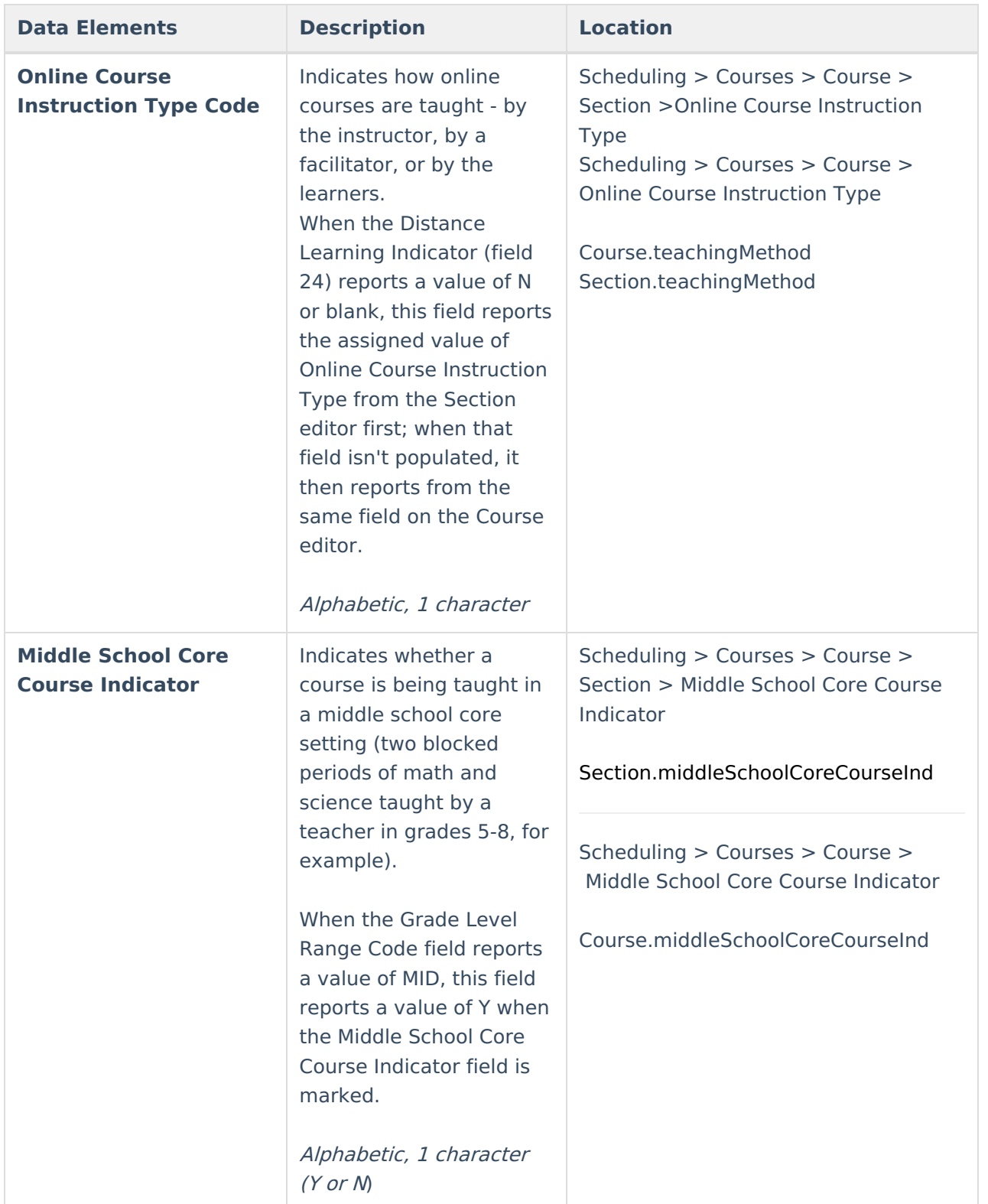

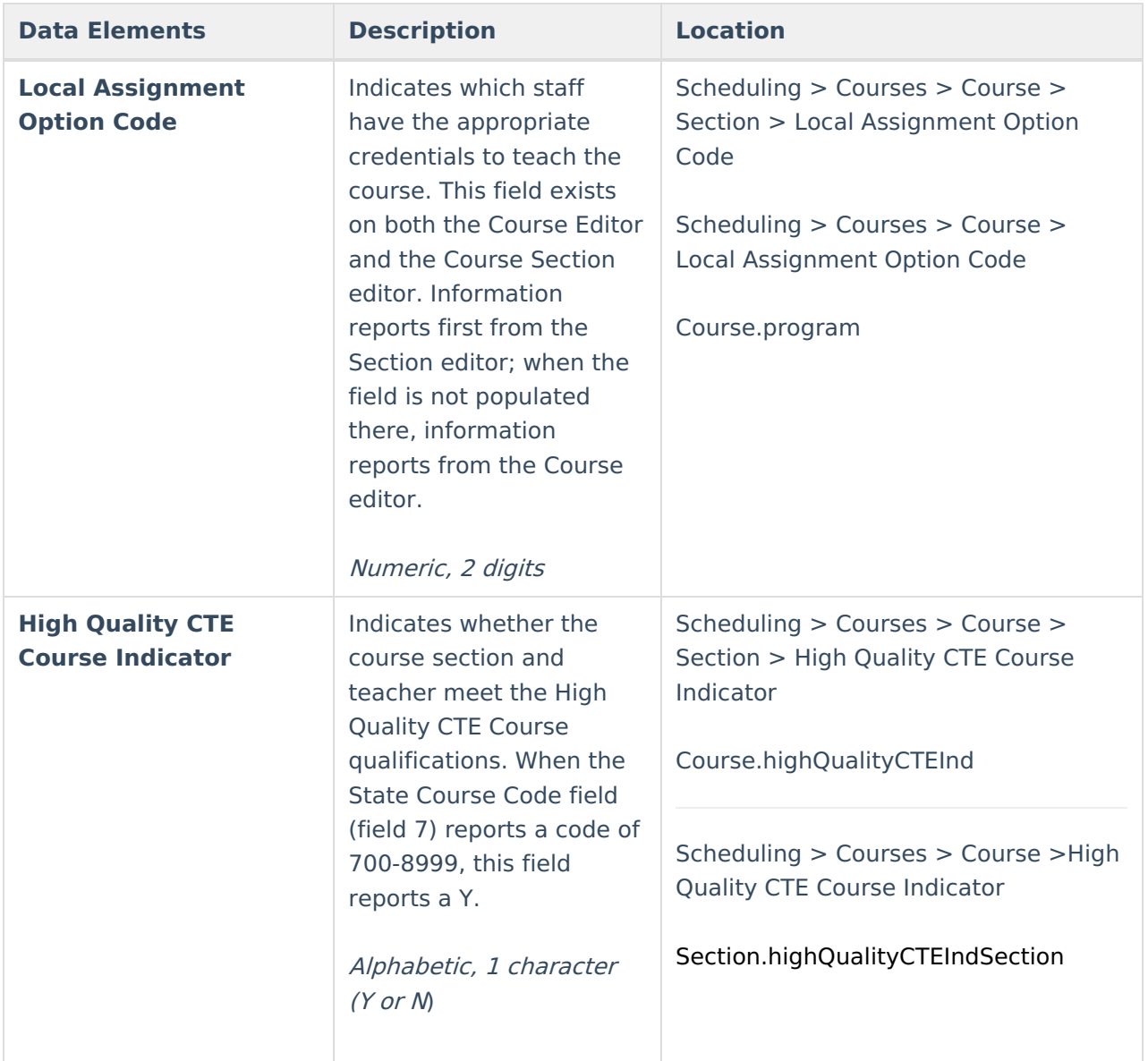

## **Class ID**

When Collection is Fall (CRSE), a Class ID is derived for each section as follows (for a reportable section), report the Class ID as **PPP-DD-NN-RRR-XXXXX**

- PPP = Period Name (last three characters of the first period ID; when the section is scheduled across multiple periods, reports the last two characters of the first period followed by M and the first character of the first period name)
- DD = Day Name (when here is only one period schedule in the calendar, report 1; when there are multiple period schedules in the calendar, report the first character of each period schedule in which the course is scheduled)
- NN = Schedule Name (first two characters of the name of the schedule structure; when there is only one schedule structure in the calendar, reports 1)
- RRR = Room Name (last three characters of the name of the room into which the section is

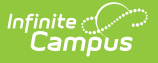

scheduled. When a room number is not assigned, reports 1).

 $\bullet$  XXXXX = Person ID of the Primary Teacher

Example: 001-1-1-456-1234 would be SectionID 1609, which meets in first period in a calendar with one period schedule and one schedule structure. It meets in Room 456 and is taught by a teacher with PersonID 1234. **When SectionID 1610 was scheduled in the same period/day/schedule and taught by the same teacher, the same Class ID would report on both records.**

Example: 3M-MTF-1-1234 would be SectionID 11344, which meets in multiple periods, beginning with Period 3, on days with period schedules named **M** on-Weds, **T** ues-Thurs, and **F** riday in the single schedule. The teacher is represented by PersonID=1234

The whole Class ID cannot be longer than 20 characters including dashes.

When Collection is EOY (CRSC), report blank.

#### **Previous Versions**

[CALPADS](http://kb.infinitecampus.com/help/calpads-course-section-2227-2335) Course Section (CRSE) [.2227 - .2335]